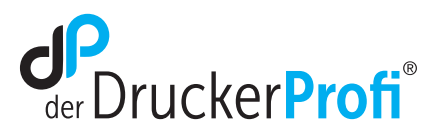

## Verwendung wiederbefüllter Druckkopfpatronen in einem Canon Drucker oder Multifunktionsgerät

## Die Canon Mulrifunktionsgeräte und Drucker funktionieren auch mit wiederbefüllten Druckkopfpatronen. Der Füllstand wird nicht korrekt angezeigt. Gehen Sie dazu wie folgt vor:

- 1. Schalten Sie Drucker und PC ein.
- 2. Setzen Sie die Patrone in den Drucker ein und schließen Sie die Frontklappe.
- 3. Nach kurzer Zeit, spätestens nach dem Start des ersten Druckvorgangs erscheint folgende Meldung auf dem Bildschirm:

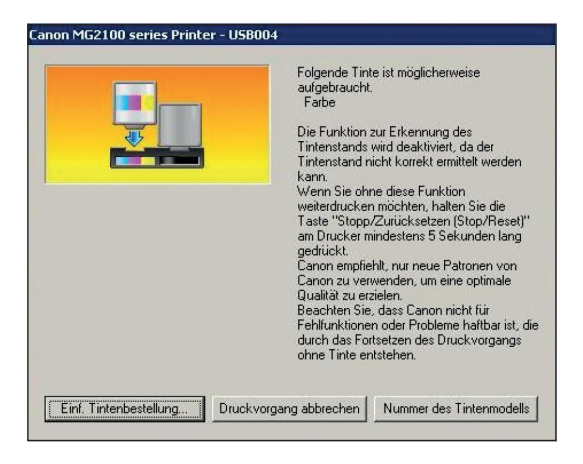

4. Drücken Sie jetzt nur die rote "Stop/Reset"-Taste auf dem Drucker und halten sie diese für ca. 5–6 Sekunden gedrückt, bis die Meldung auf dem Bildschirm erlischt und der Drucker hörbar arbeitet.

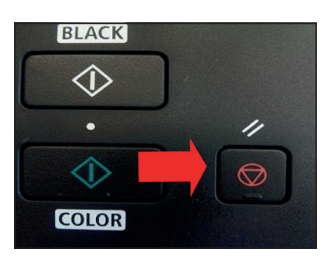

Ihr Drucker ist jetzt einsatzbereit.

## SORGENFREI DRUCKEN

## www.der-druckerprofi.de

Es gelten unsere allgemeinen Geschäftsbedingungen. Ein Unternehmen der dbFakt® GmbH, Walsroder Straße 104, 30853 Langenhagen, Telefon 0511 2359533